│ バージョンアップ情報〔経理上手くんα ProⅡ 宗教法人〕

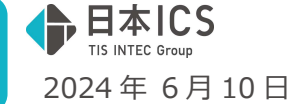

VERSION:24.007

- ●経理上手くんα ProⅡ【宗教法人】VERSION:10.103
- ●経理上手くんaクラウド ProⅡ【宗教法人】・経理上手くんaクラウド SE ProⅡ【宗教法人】 VERSION:10.103

## **当プログラムは、マイクロソフト社のサポート対応終了に伴い、Windows XP・Vista・7・8.1 搭載機へのインスト ールは不可となっています。**

- ◆ 登録・入力
	- > 仕訳入力 手形関連科目のない仕訳の一括修正で、手形期日の一括修正に対応しました。 原票読取時のキャンセルを廃止し、[End 処理終了]押下で保存するかを確認するよう対応しました。
	- 科目設定・残高登録 科目設定・残高登録の科目設定・変更タブの画⾯で会社選択ボタンを押して、インボイス未対応マスタ ーを選択すると不正終了していたのを修正しました。
- ◆ 出力
	- 総勘定元帳 出⼒した際に、イメージ摘要と科目名称とが重なって印字されていたのを修正しました。
	- 消費税額試算表・集計表・課税売上割合 令和 5 年 10 月 1 日以降の簡易課税マスターで別記を使用して什訳を入力した場合に、消費税額試算 表の事業区分別の合計に仮受消費税等が加算され税込表記になっていたのを、税抜表記になるよう修正 しました。
- 通信・移動
	- ▶ マスター&データ抽出 月指定のデータ入れ替えで空白のエラーダイアログが表示され不正終了する場合があったのを修正し ました。
- ◆ その他の改良、修正を行いました。

※詳細は、次ページからの"宗教法人db (VERSION: 10.103) の変更点"を参照してください。

### ご注意

ľ

●他のICSシステムとマスターのやり取りを行われる場合は、他のICSシステム側も当改正対応プロ グラムのインストールを⾏い、バージョンを統一してください。

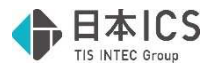

# 宗教法人d b (VERSION:10.103)の変更点

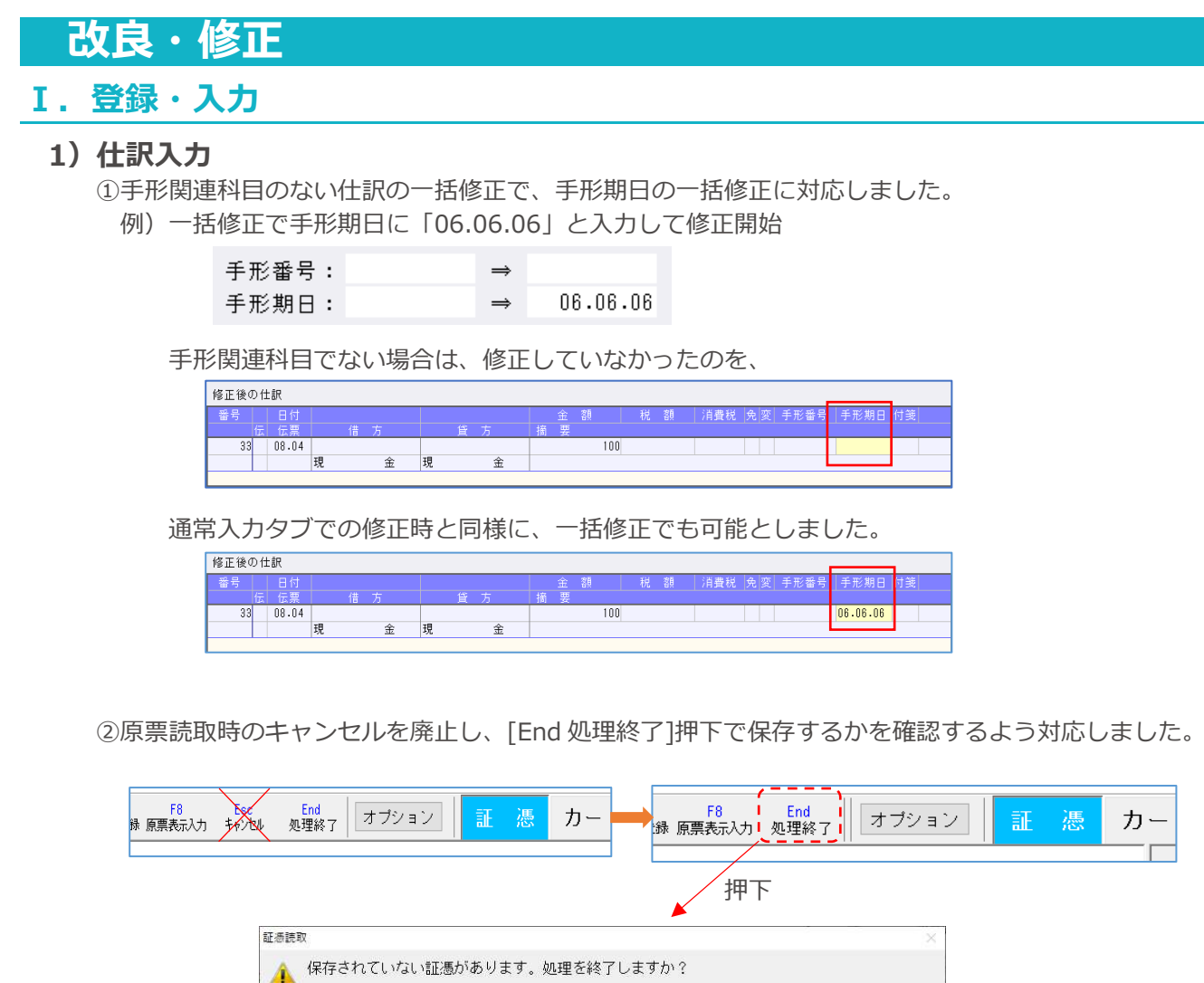

・保存して終了 ※メッセージ表示の際の初期値

サムネイル画像として表示されている証憑を保存して終了し、読取ダイアログを閉じる ・破棄して終了

証憑を保存せず破棄して終了し、読取ダイアログを閉じる

保存して終了(Y) 破棄して終了(N) キャンセル(C)

・キャンセル

確認メッセージ画面を閉じて読取ダイアログに戻る

3郵便局の領収書を仕訳入力画面からファイル読取して再認識すると金額が 0円になっていたのを修正 しました。

④摘要欄にて摘要登録を⾏う際に、スペースが含まれている⽂字列の場合でも、スペースで区切らずに 完全一致している場合のみ上書き登録となるように対応しました。(※電帳法オプション契約のみ)

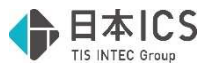

- 例)すでに摘要辞書に 100 番「カード」の登録があり、読み取りした「カード 電気代」を登録する
- ●バージョンアップ前
	- ・「カード 電気代」の摘要登録押下時、スペースで区切った⽂字列で同一摘要がある場合はその摘 要を呼び出し上書き登録するよう動作していました。

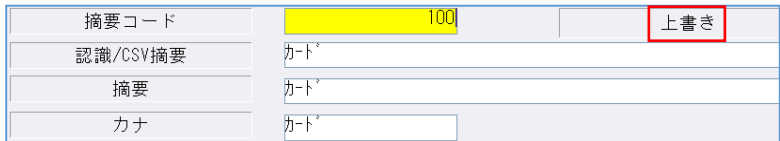

- ●バージョンアップ後
	- ・「カード 電気代」の摘要登録押下時、スペースで区切らず「カード 電気代」で摘要登録が⾏えるよ う表示します。

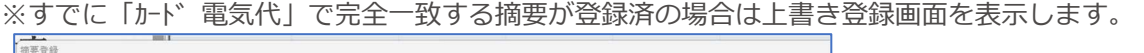

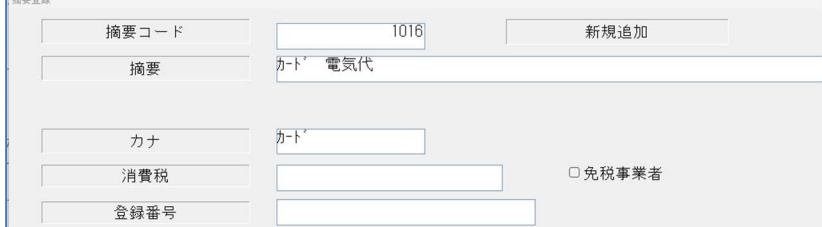

・摘要を一部選択した⽂字で新規登録できるように対応しました。

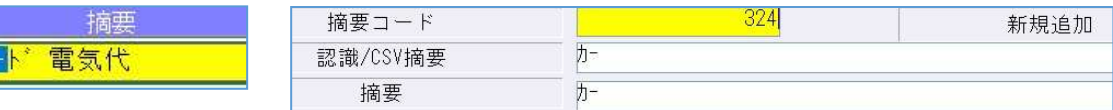

⑤伝票形式で、伝票を構成する複数仕訳のうち一部仕訳の日付等を変更した場合のメッセージを変更し ました。

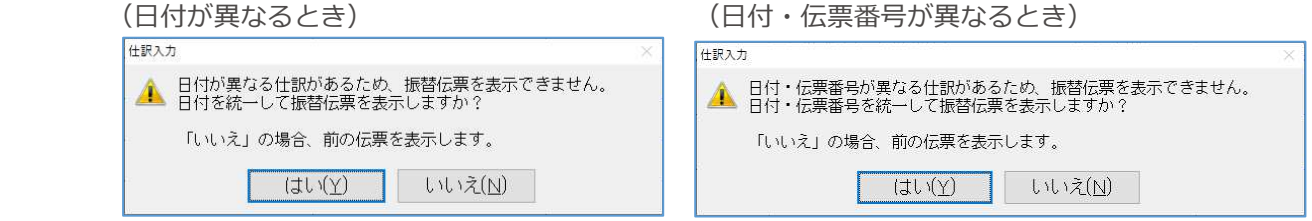

⑥カード明細読取・通帳読取において、複合仕訳を含めて 1000 ⾏以上となる場合での読み取りに対応 しました。(※電帳法オプション契約のみ)

#### 2)科目設定・残高登録

同

①科目設定・残⾼登録の科目設定・変更タブの画面で会社選択ボタンを押して、インボイス未対応マスタ ーを選択すると不正終了していたのを修正しました。

②仕訳に使⽤中の枝番であっても、番号の変更、削除ができてしまう場合があったのを修正しました。

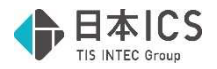

# Ⅱ. 出力

### 1)総勘定元帳

①出⼒した際に、イメージ摘要と科目名称とが重なって印字されていたのを修正しました。

#### 2)消費税額試算表・集計表・課税売上割合

1令和 5年10月1日以降の簡易課税マスターで別記を使用して仕訳を入力した場合に、消費税額試算 表の事業区分別の合計に仮受消費税等が加算され税込表記になっていたのを、税抜表記になるよう修 正しました。

- ·仮受消費税等の金額を、事業区分別の収入、小計、別記課税売上、売上合計に加算されないように しました。
	- 現象の例) 現金/墓地納骨収入 1 1,000,000 0 別 10/他 現金/仮受消費税等 100,000 – 10/他

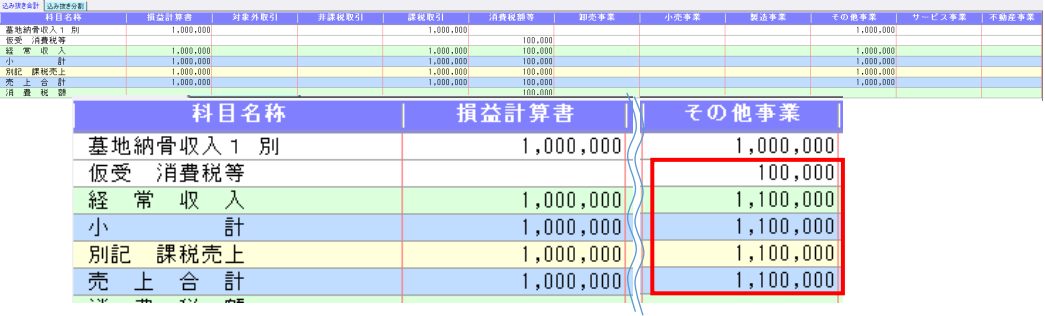

例えば税抜の経常収入の合計は 1,000,000 となるべきところ、別記で入力した墓地納骨収入 1 の分の仮受消費税等の⾦額 100,000 が加算され 1,100,000 となり、事業区分別での税抜き の金額が確認できなくなっていました。

改良後)

込み抜き合計 込み抜き分割

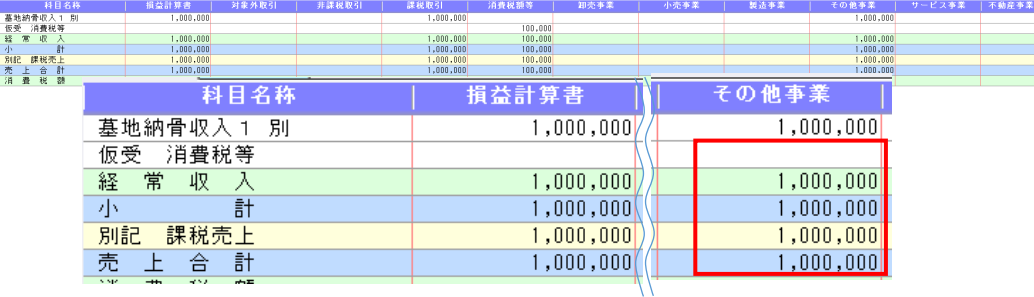

※補足

 仮受消費税等について、インボイス対応時に仕訳区分を追加できるようにしたため、その仕 訳区分に仮受消費税等を表示しています。

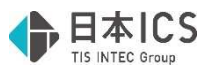

②固定資産譲渡の仕訳がある場合に、消費税額試算表の「資産の譲渡」の合計が 2 倍になってしまうケ

- ースがあったのを修正しました。
- ・以下の条件で発生
	- 1. 会社登録の経理方式が税抜処理又は一括税抜処理
	- 2. 固定資産譲渡の仕訳を「別記」で入力
	- 3. 対価より金額が大きい
	- 4. F6 詳細設定-課税取引期間計より消費税額を算出する(総額)にチェック有、かつ、消費税 区分が別記の場合、⾏を分けて表示するにチェック無
	- 5. 「既定(税抜)」又は「既定(一括税抜)」設定

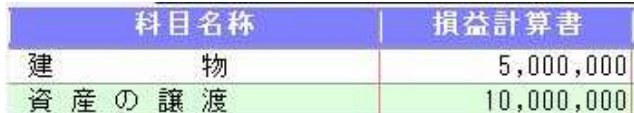

## Ⅲ.通信・移動

### 1)マスター&データ抽出

①月指定のデータ⼊れ替えで空白のエラーダイアログが表示され不正終了する場合があったのを修正し ました。

![](_page_4_Picture_13.jpeg)

現象の出ていた操作例

顧問先側

- 1.事務所:取消仕訳(イメージ摘要仕訳)ありマスターを「顧問先へのマスター&データ送信・ 移動」業務で「修正可能転送(顧問先へ)」「マスター全体⼊替」で処理
- 2.顧問先: 1.で作成された IZM ファイルを【顧問先用】マスター&データ抽出で抽出処理
- 3.事務所:仕訳を追加(イメージ摘要はなし)後、「顧問先へのマスター&データ送信・移動」 業務で「顧問先への移動」「データ⼊替(月指定)」で処理
- 4.顧問先:3.で作成された IZM ファイルを【顧問先用】マスター&データ抽出で抽出処理時、 以下のメッセージを表示し処理中断
	- 「(抽出先)マスターには、「会計事務所への送信済」仕訳が無いため、 受信した仕訳データの抽出は、行えません!!
- 5.顧問先:「会計事務所へマスター&データ送信・移動」業務で、「未送信データの送信(追 加)」で処理
- 6.顧問先: 4.のデータを【顧問先用】マスター&データ抽出で再度抽出処理を行うとエラー

![](_page_5_Picture_0.jpeg)

会計事務所側

- 1.事務所: OCR 処理を行うマスターを「顧問先へのマスター&データ送信・移動」業務で「顧 問先へ移動」「マスター全体⼊替」で処理
- 2.顧問先: 1.で作成された IZM ファイルを【顧問先用】マスター&データ抽出で抽出処理実行
- 3.顧問先:仕訳を追加(イメージ摘要はなし)後、「会計事務所へマスター&データ送信·移 動」業務で「送信済データを含めた送信(⼊替)」で処理
- 4.事務所:イメージ摘要の仕訳とイメージ摘要でない仕訳を追加後に、イメージ摘要の仕訳を取 り消し
- 5.事務所: 3.のデータを【会計事務所用】マスター&データ抽出で取り込もうとするとエラー